# **Manuel d'instructions pour appareil Lovibond® Modèle Fx**

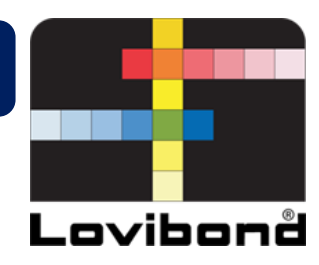

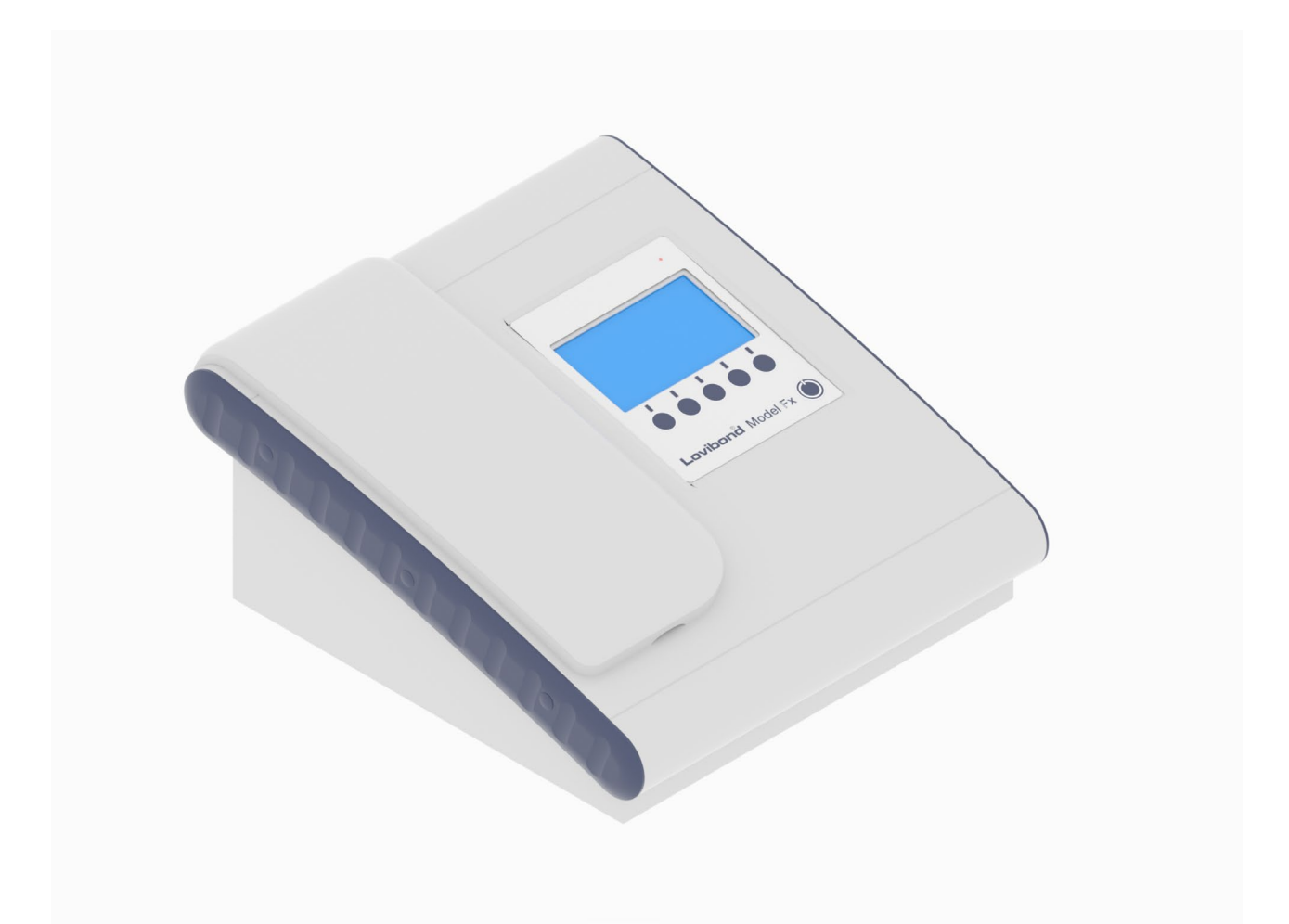

# **Mesure de couleur Lovibond®**

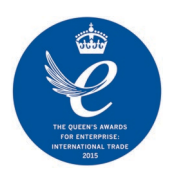

Code de pièce : 169198 Édition 2.7

### Table des matières

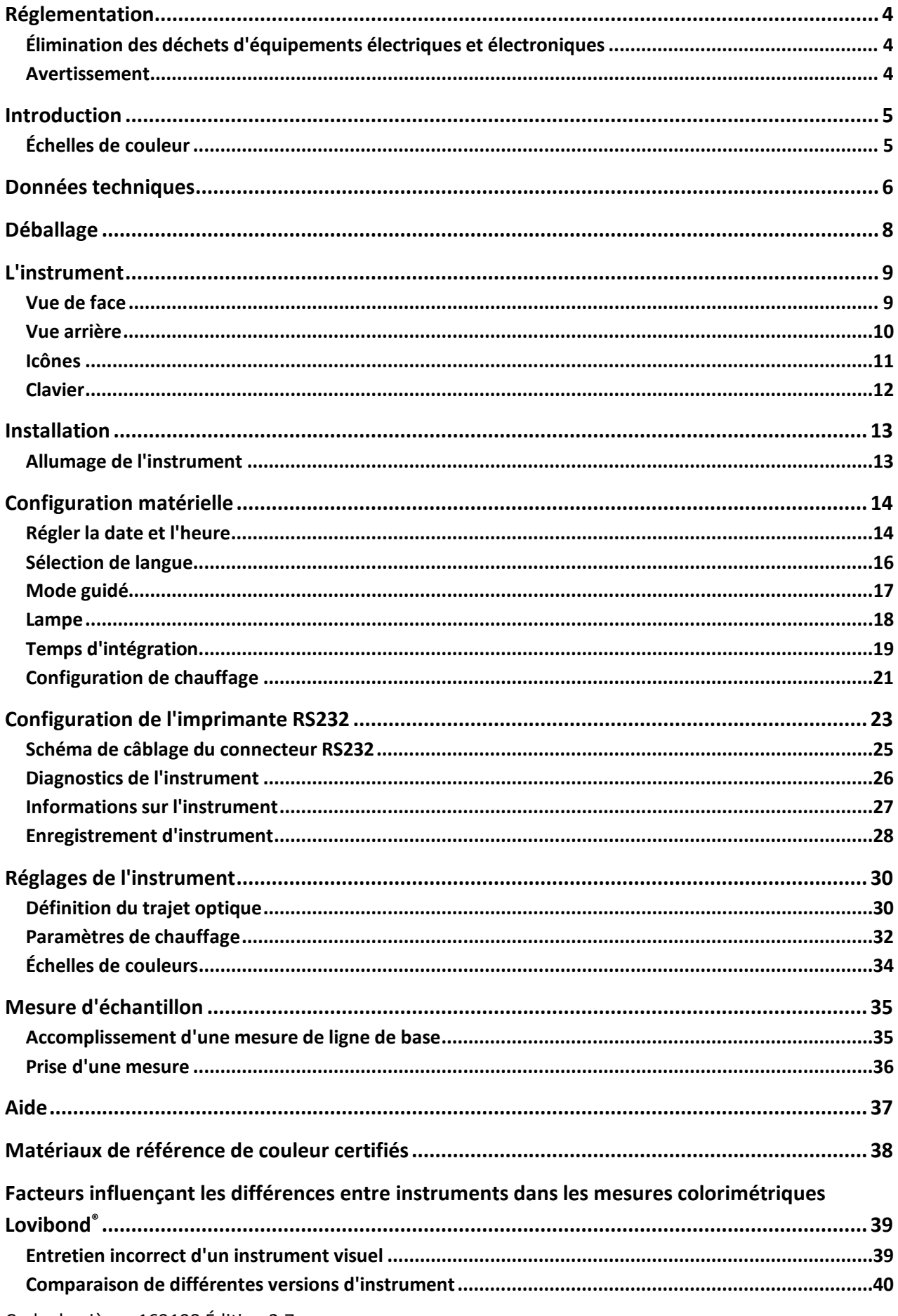

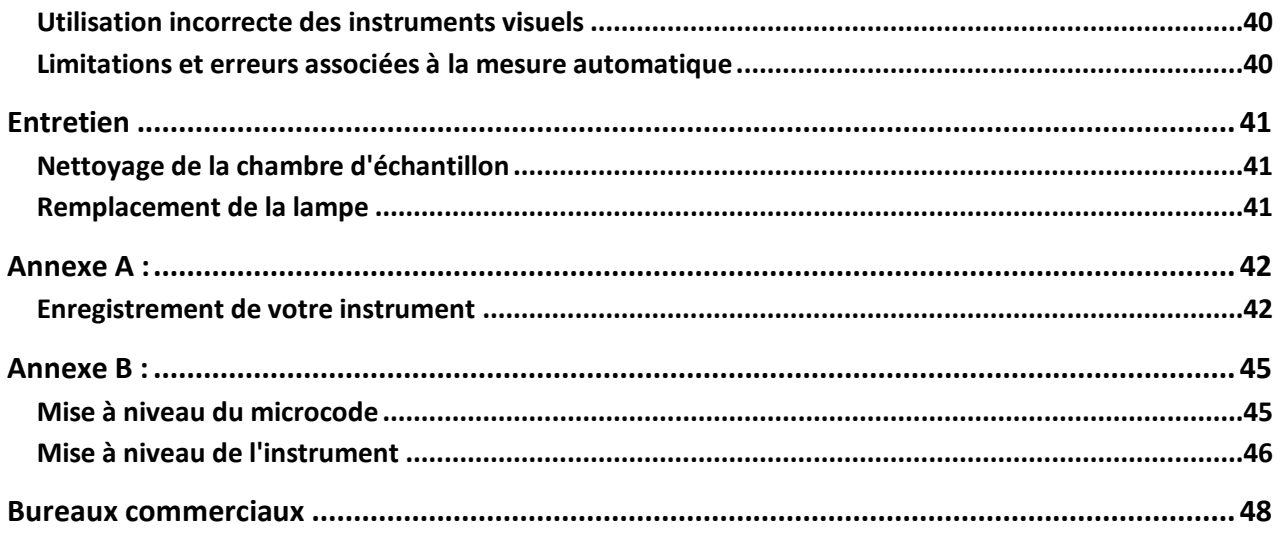

### <span id="page-3-0"></span>**Réglementation**

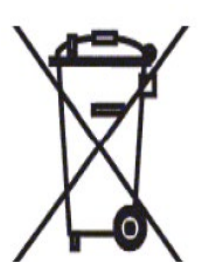

### <span id="page-3-1"></span>**Élimination des déchets d'équipements électriques et électroniques**

Ce symbole sur le produit ou sur son emballage indique que le produit ne doit pas être traité comme déchet ordinaire. Il doit plutôt être confié à un système de recyclage applicable ou au constructeur d'origine pour recyclage des déchets électriques et

électroniques.

En éliminant ce produit correctement, vous contribuerez à éviter les conséquences potentiellement négatives pour l'environnement et la santé humaine d'une mise au rebut inappropriée de ce produit.

Le recyclage des matériaux contribue à la préservation des ressources naturelles. Pour en savoir plus sur le recyclage de ce produit, contactez votre service d'ordures ménagères, le constructeur ou la société auprès de qui vous avez acheté ce produit.

#### <span id="page-3-2"></span>**Avertissement**

Le cordon secteur est équipé d'une fiche surmoulée pour votre sécurité et votre confort. La fiche ne doit être changée que par un centre de service après-vente agréé.

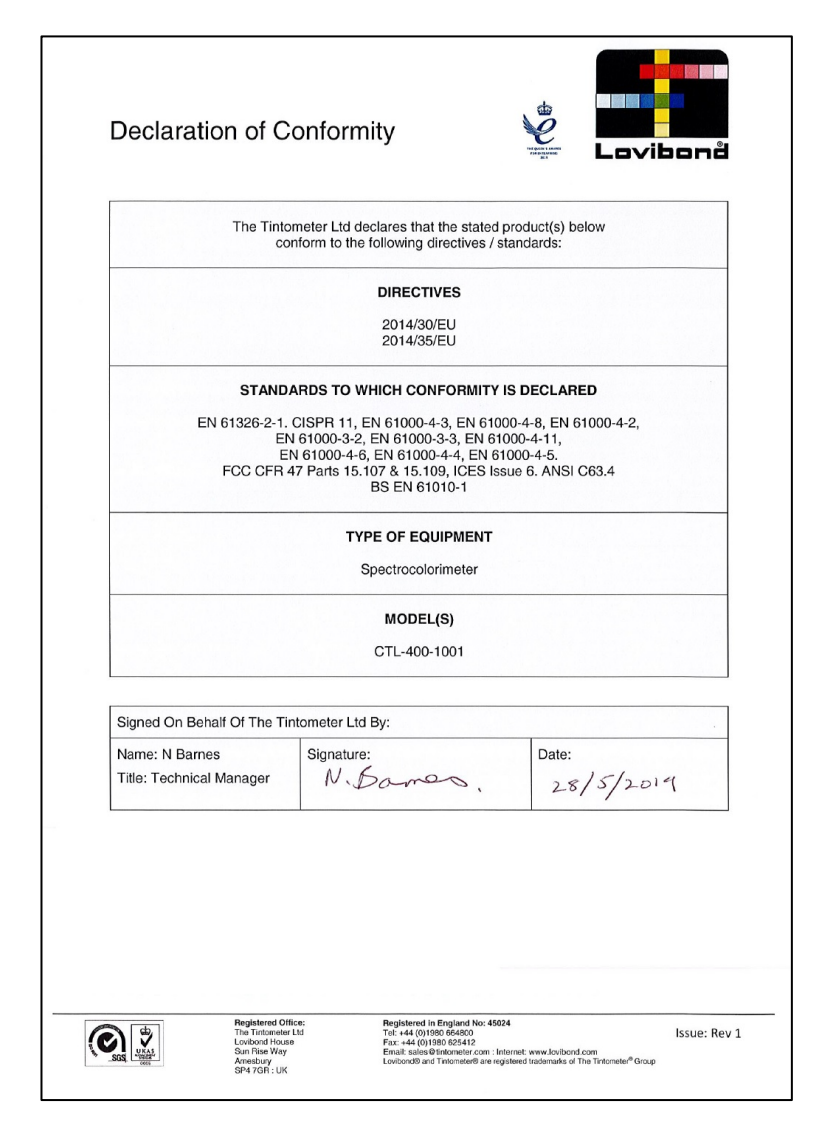

### <span id="page-4-0"></span>**Introduction**

L'instrument Lovibond® Modèle Fx est un spectrophotomètre de haute précision, conçu pour la mesure de couleur objective de liquides transparents. C'est un instrument automatique et facile d'utilisation qui élimine la subjectivité des méthodes visuelles. Le système de menus guide les opérateurs dans le choix des paramètres de fonctionnement. Ensuite, les mesures s'effectuent par simple pression d'une touche et peuvent s'effectuer en moins de 5 secondes. L'instrument Lovibond® Modèle Fx est un spectrophotomètre robuste avec boîtier en aluminium revêtu d'une finition vernie cuite au four pour assurer la meilleure protection possible. Le Lovibond® Modèle Fx a été conçu pour servir d'instrument de contrôle qualité dans le laboratoire ou fonctionner 24 heures sur 24 dans un environnement de contrôle de processus.

L'instrument Lovibond® Modèle Fx peut fonctionner comme colorimètre indépendant contenant une source de lumière standardisée et un collimateur, une chambre d'échantillon, un détecteur de lumière, un spectromètre et une carte de traitement.

### <span id="page-4-1"></span>**Échelles de couleur**

L'instrument Lovibond® Modèle Fx a été conçu pour répondre aux exigences d'analyse de couleur d'échantillons à transmission de lumière tels que les huiles comestibles. Le Lovibond® Modèle Fx fournit des données de couleur conformes aux espaces et échelles de couleur Lovibond® RYBN, couleur AOCS-Tintometer, Chlorophylle et β-Carotène.

### <span id="page-5-0"></span>**Données techniques**

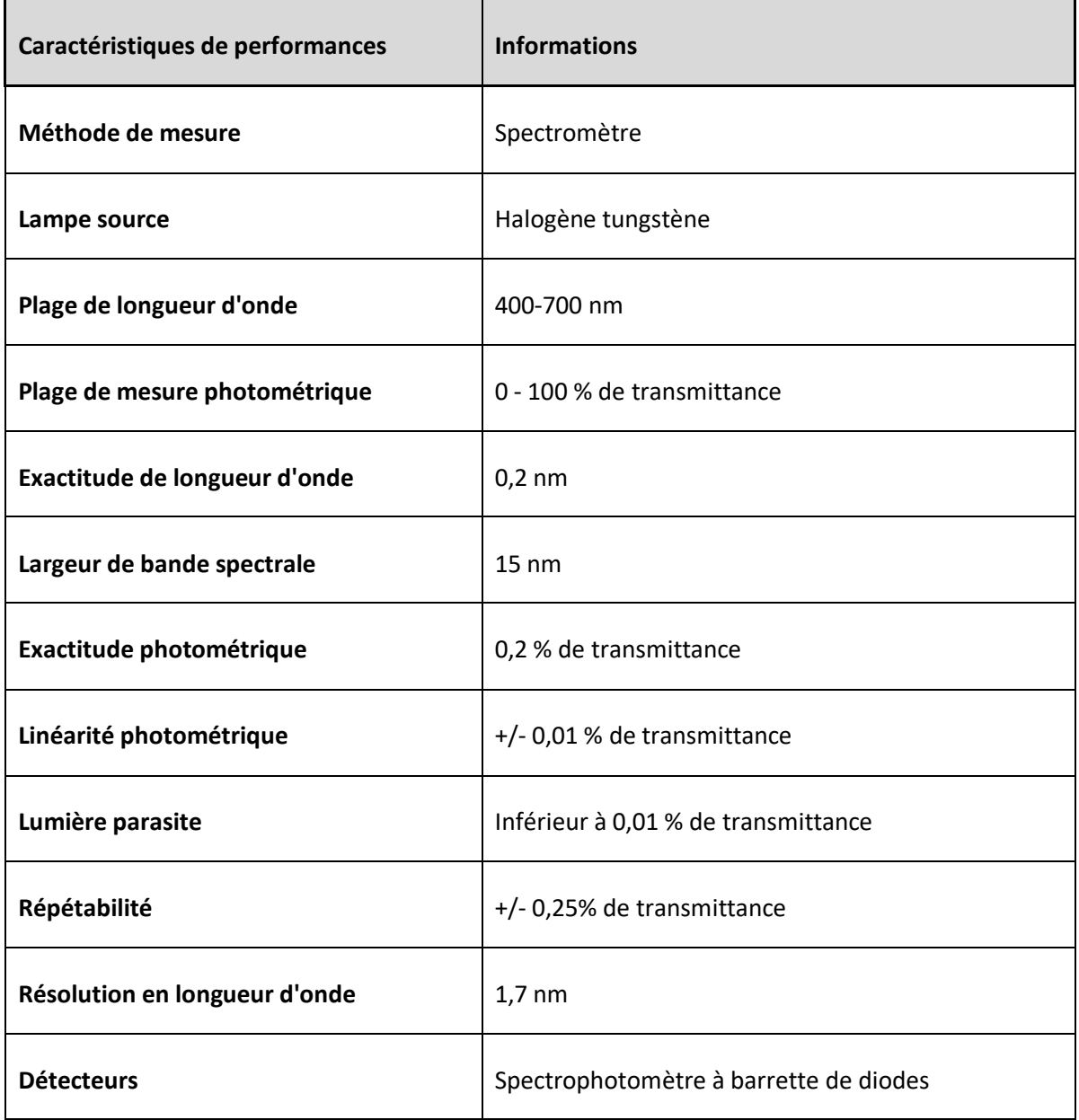

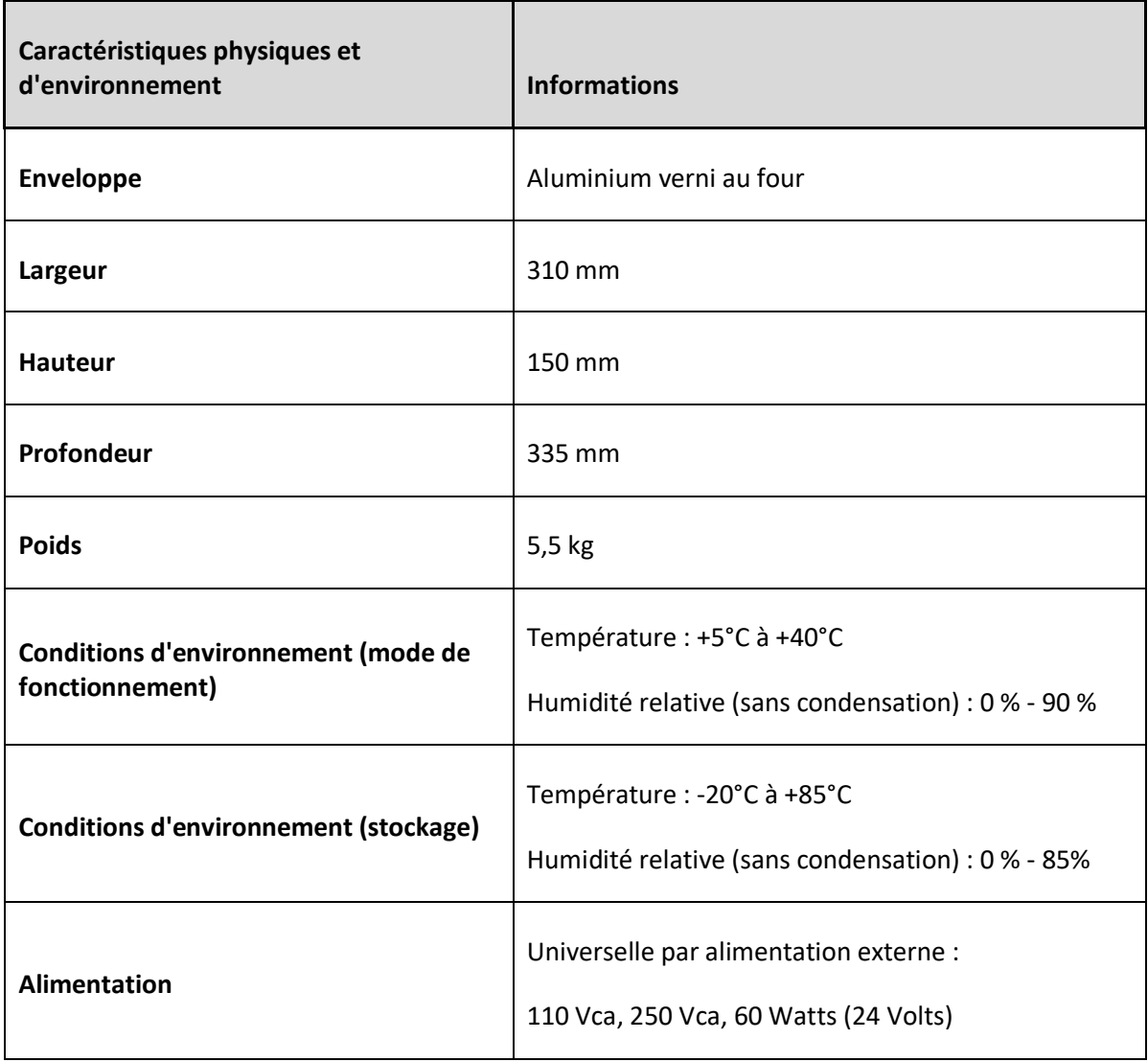

### <span id="page-7-0"></span>**Déballage**

Le Lovibond® Modèle Fx est fourni avec :

- Instrument Lovibond® Modèle Fx
- Alimentation externe
- Jeu de 3 cordons secteur (RU, Europe et États-Unis)
- Guide de prise en main
- Carton d'accessoires contenant
	- o 1 \* standard de conformité
		- $\circ$  1 \* cuve 1 pouce W600/B/1"
		- $\circ$  1 \* cuve 5¼ pouces W600/B/5¼"

Les cuves Lovibond® d'origine sont fournies avec chaque instrument. N'utilisez que des cuves Lovibond® d'origine pour assurer la répétabilité des résultats d'essai. Les autres cuves peuvent ne pas être fabriquées aux mêmes normes rigoureuses de qualité.

Vous pouvez commander des cuves Lovibond® de rechange par leur description (par exemple W600/B/10).

Le codage des cuves est le suivant :

- W600 = Type de cuve et dimension/hauteur etc.
- OG = Verre optique
- B = Verre au borosilicate pour échantillon à haute température
- 10 = Trajet optique 10 mm
- 50 = Trajet optique 50 mm

Le Lovibond® Modèle Fx pèse 5,5 kg. Une seule personne peut facilement le soulever en plaçant ses mains aux deux extrémités de l'instrument avant le levage. Sortez avec précaution le Lovibond® Modèle Fx de son carton d'emballage. Retirez le sachet de gel de silice déshydraté de la chambre d'échantillon. L'alimentation, le cordon secteur et les accessoires sont tous inclus dans l'emballage.

### <span id="page-8-0"></span>**L'instrument**

### <span id="page-8-1"></span>**Vue de face**

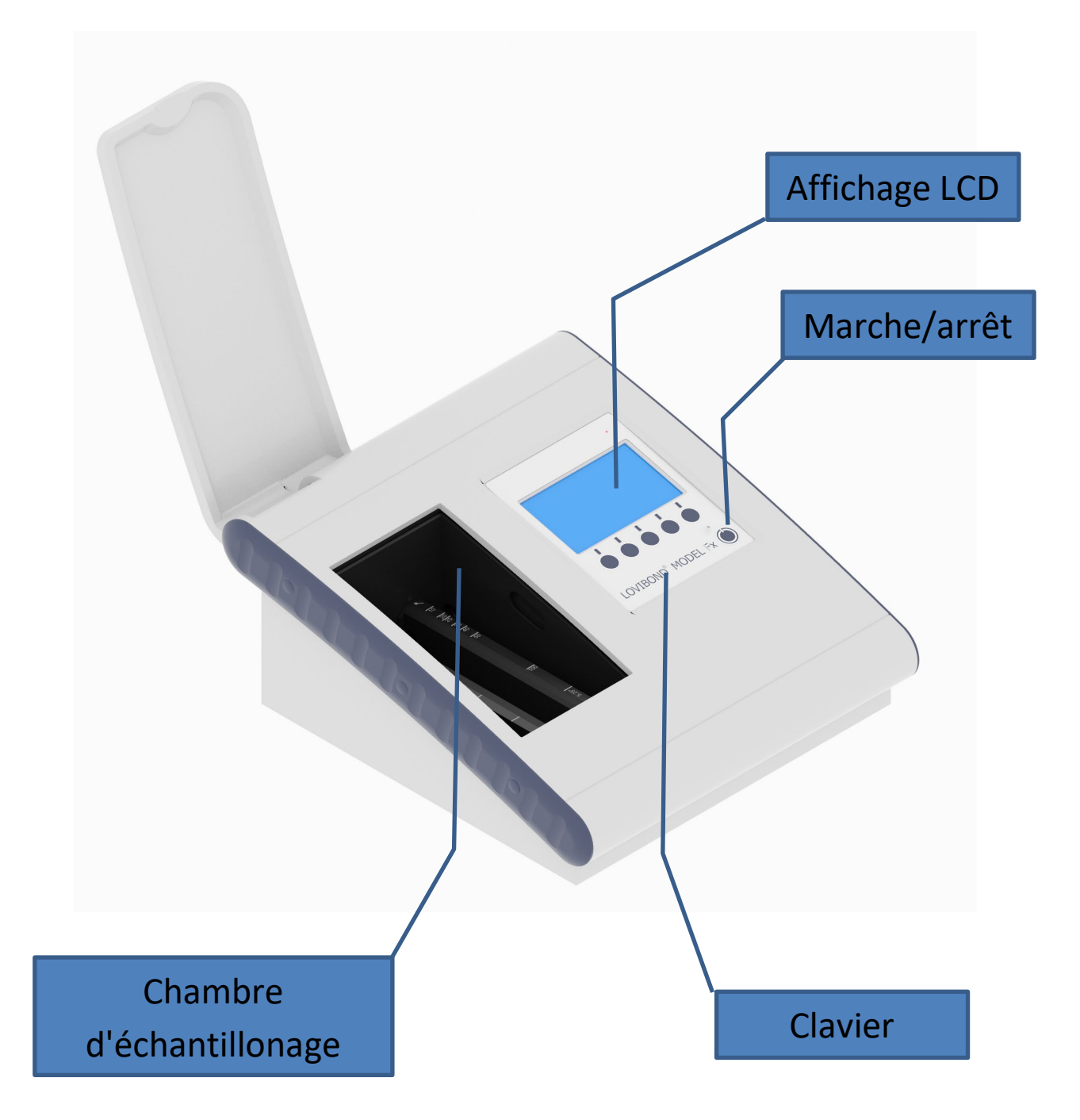

### <span id="page-9-0"></span>**Vue arrière**

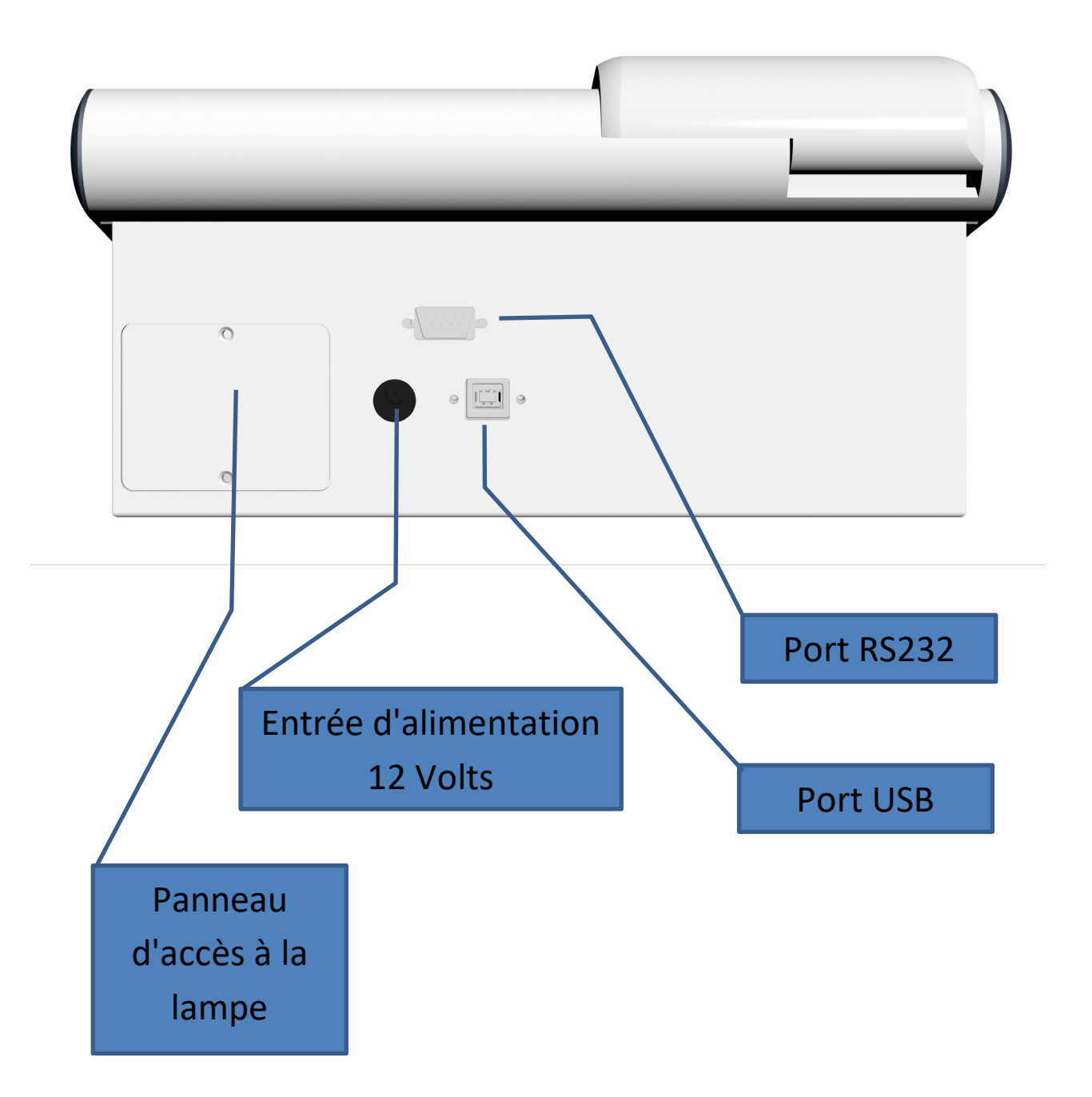

### <span id="page-10-0"></span>**Icônes**

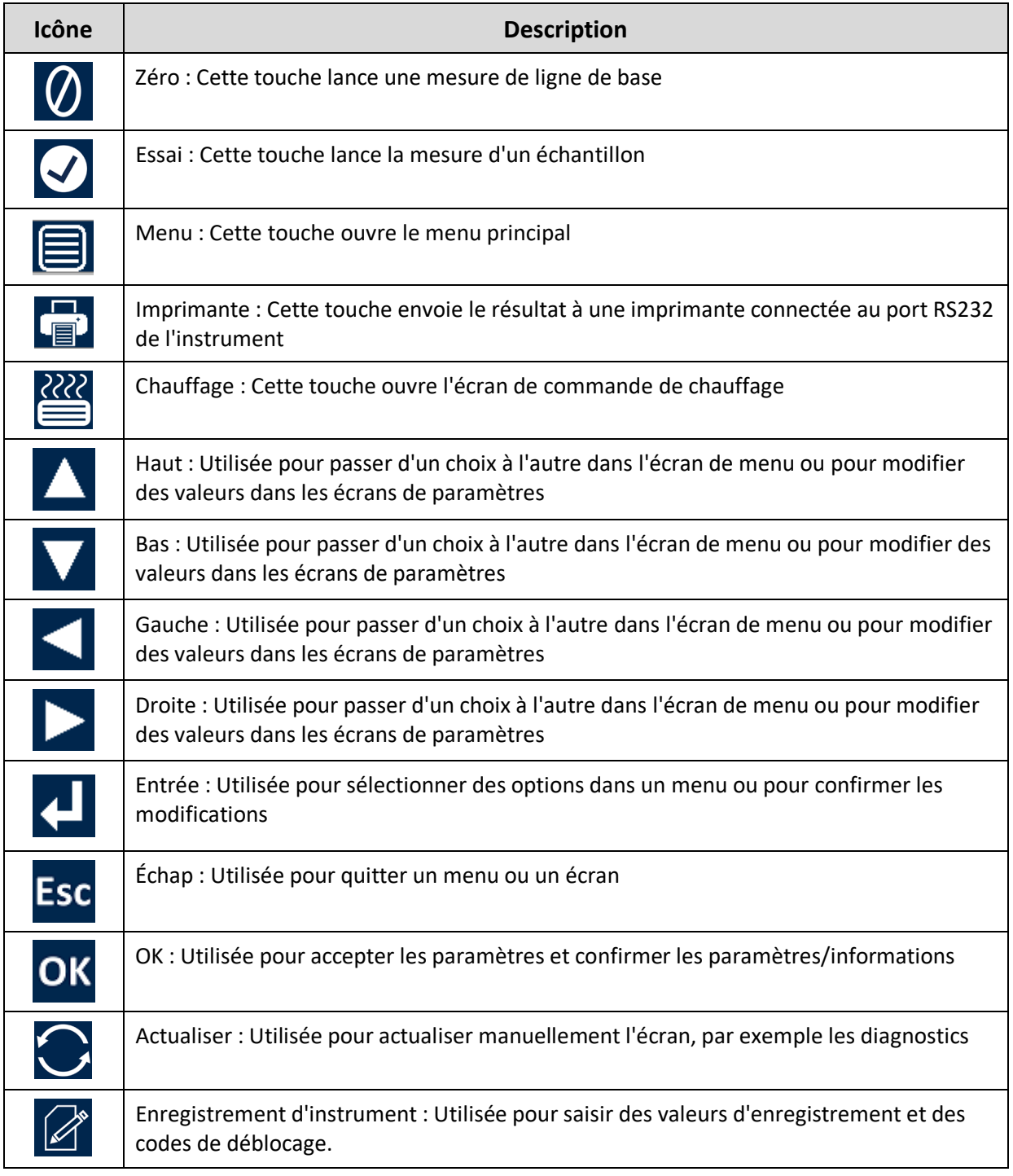

### <span id="page-11-0"></span>**Clavier**

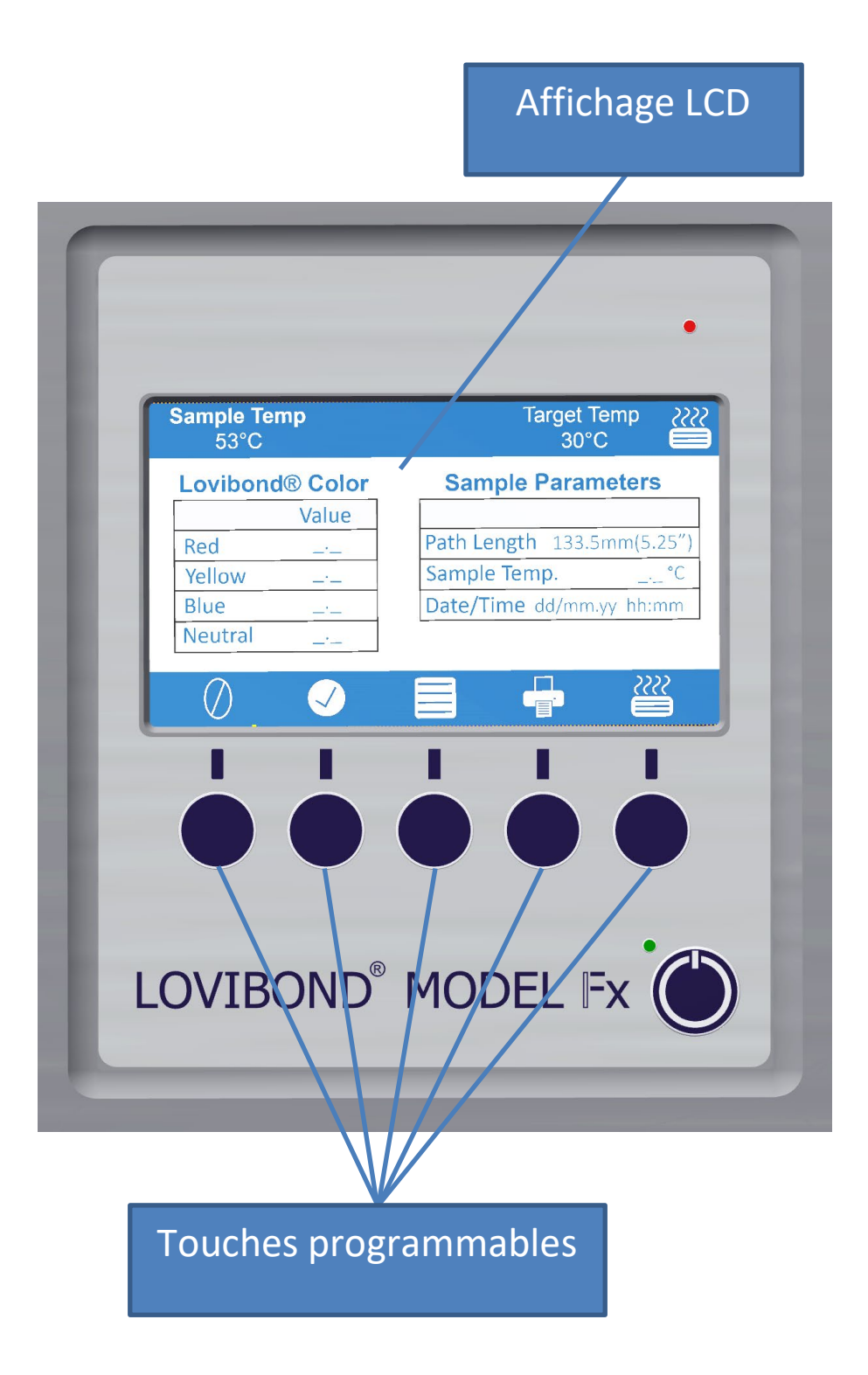

Les touches du clavier peuvent avoir des fonctions variables. La fonction de chaque touche est associée à l'icône sur l'écran juste au-dessus de la touche.

#### <span id="page-12-0"></span>**Installation**

Placez l'instrument sur une paillasse près d'une alimentation secteur exempte de fluctuations de tension excessives. L'alimentation externe est à détection automatique de tension, donc aucun réglage n'est nécessaire en fonction de la tension locale.

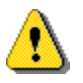

Ne pas utiliser l'instrument dans une atmosphère contenant des gaz explosifs.

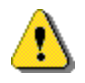

Branchez le cordon secteur et allumez l'appareil. L'écran signale que l'instrument est allumé.

Si l'instrument a été dans un environnement froid avant la mise en route, laissez-le se réchauffer à température ambiante et assurez-vous d'avoir dissipé toute la condensation avant de l'allumer.

Assurez-vous d'avoir toujours un dégagement suffisant autour de l'instrument pour maintenir une circulation d'air constante.

### <span id="page-12-1"></span>**Allumage de l'instrument**

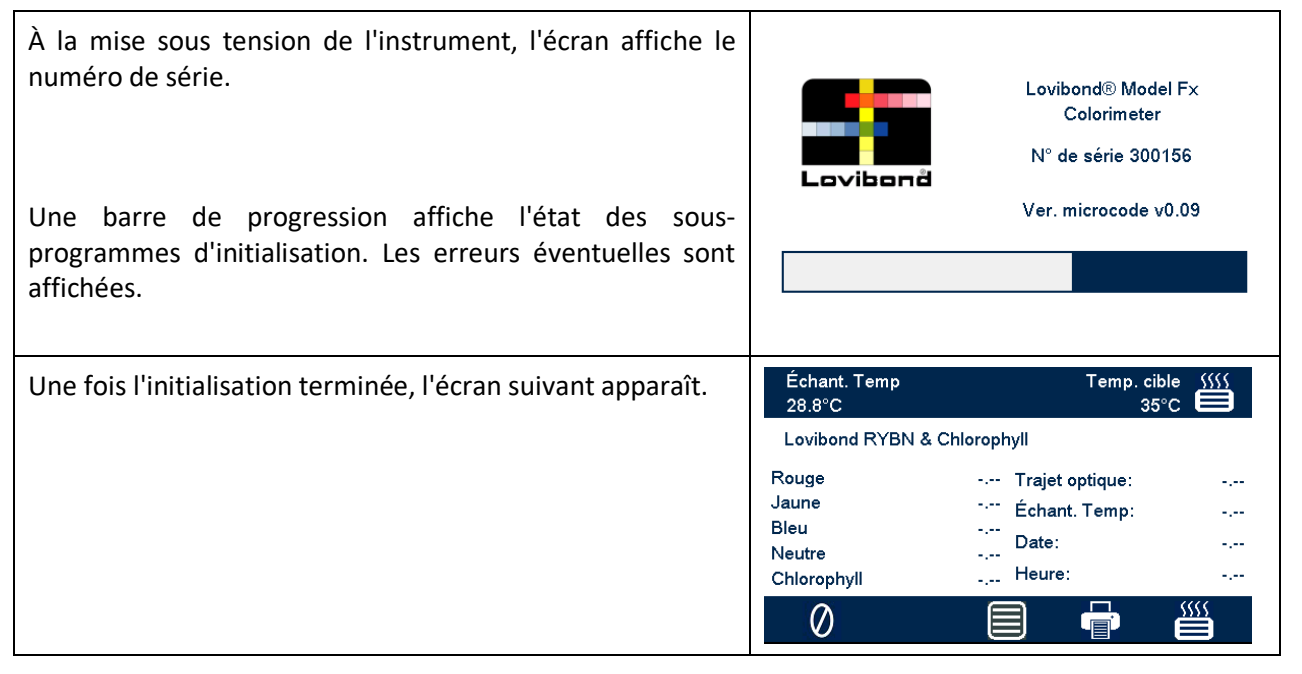

### <span id="page-13-0"></span>**Configuration matérielle**

### <span id="page-13-1"></span>**Régler la date et l'heure**

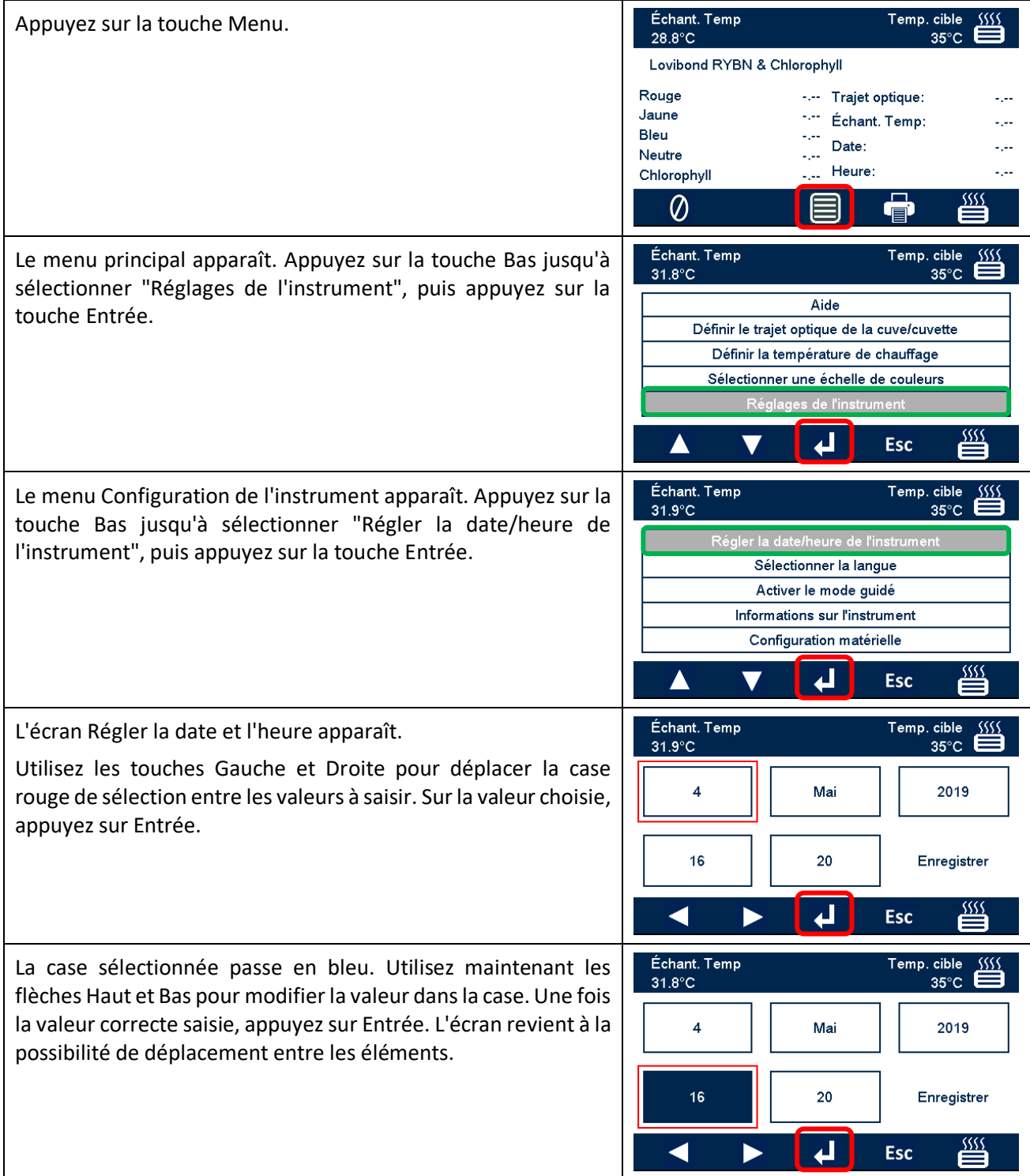

Une fois tous les éléments définis, déplacez la case rouge de sélection vers "Enregistrer". Vous pouvez à tout moment appuyer sur Échap pour quitter l'écran sans apporter de modification.

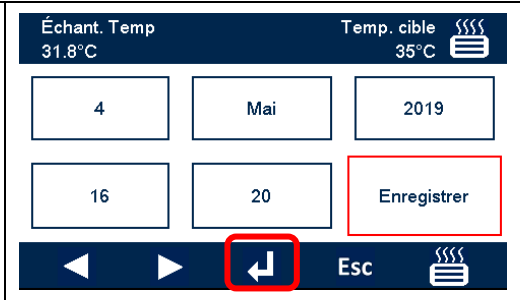

# <span id="page-15-0"></span>**Sélection de langue**

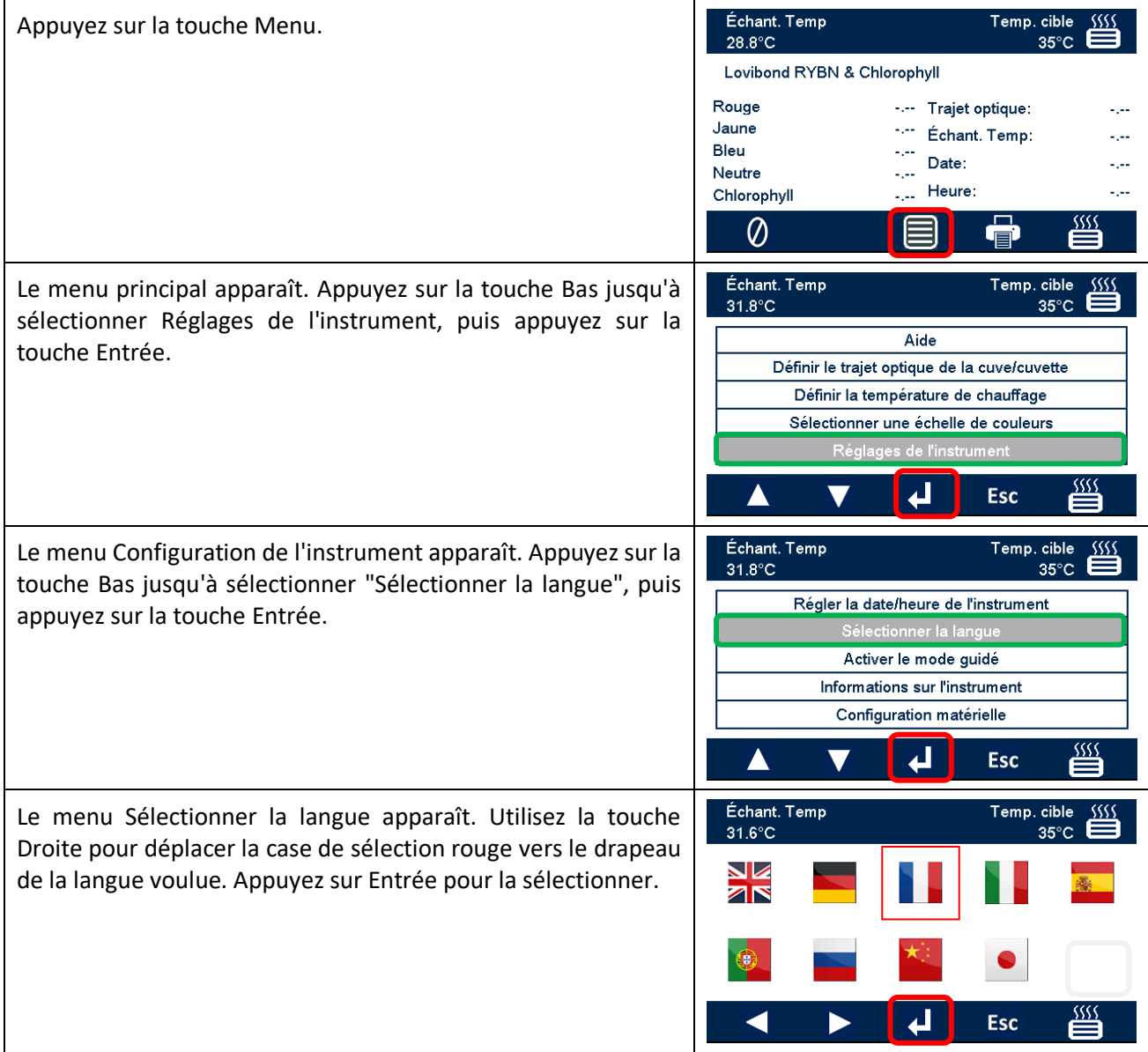

# <span id="page-16-0"></span>**Mode guidé**

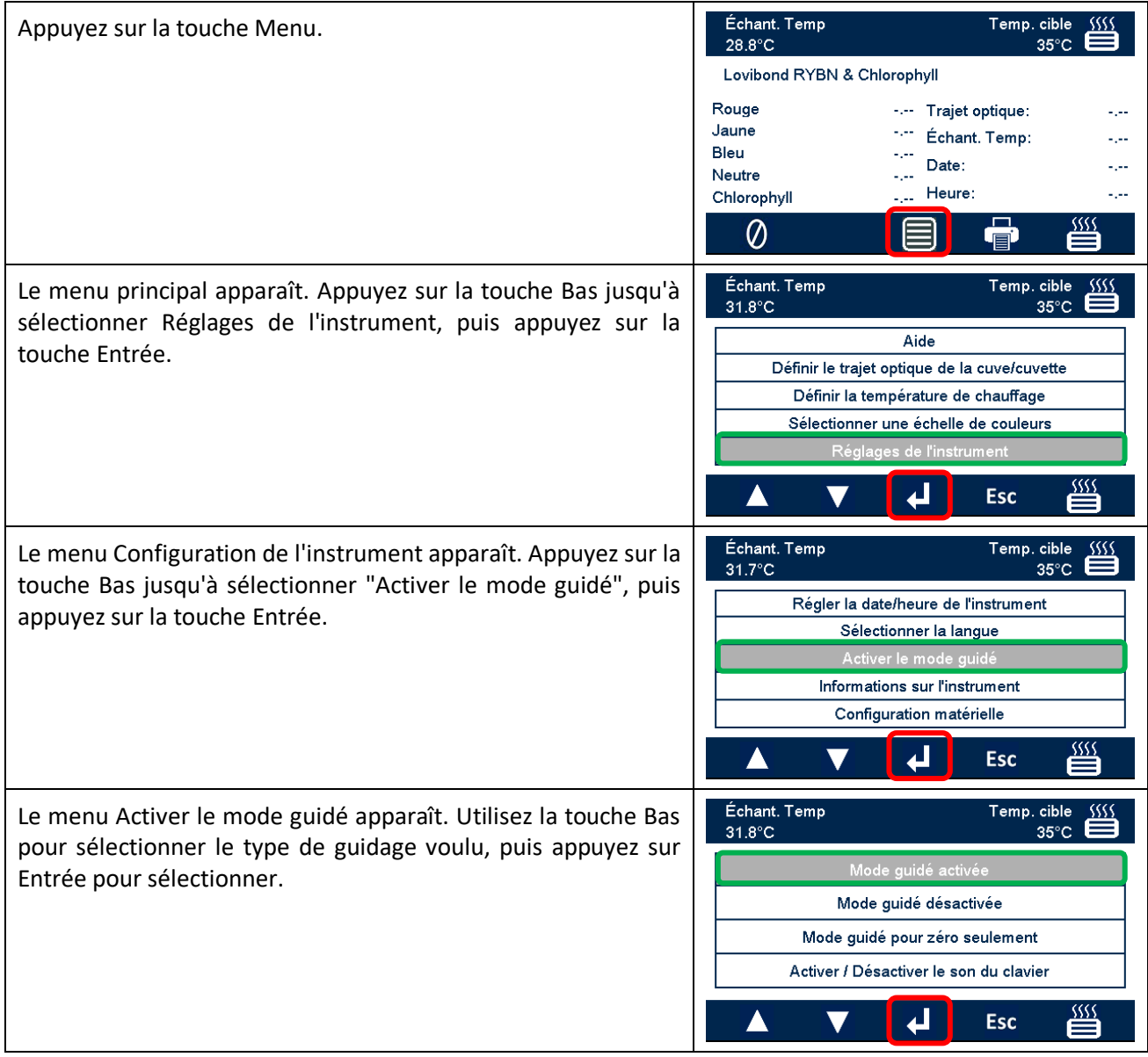

Les modes de guidage disponibles sont :

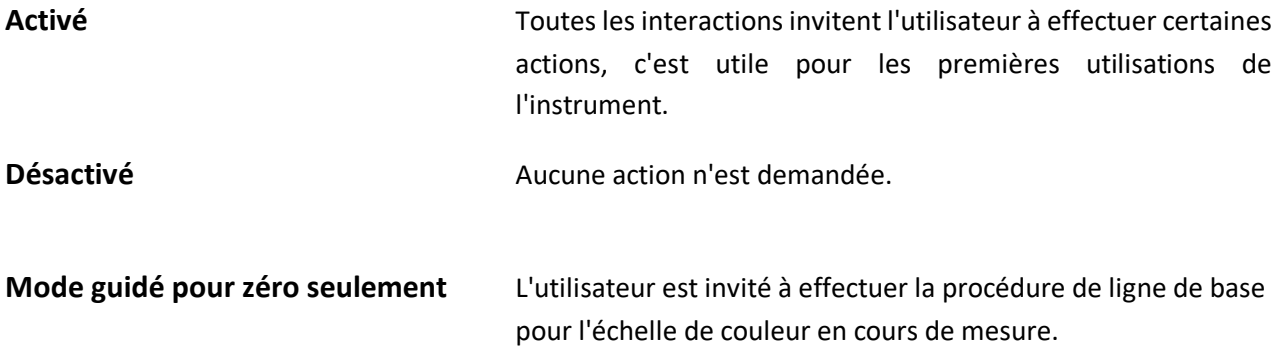

### <span id="page-17-0"></span>**Lampe**

Il est possible de vérifier la luminosité de la lampe par rapport au réglage idéal d'usine.

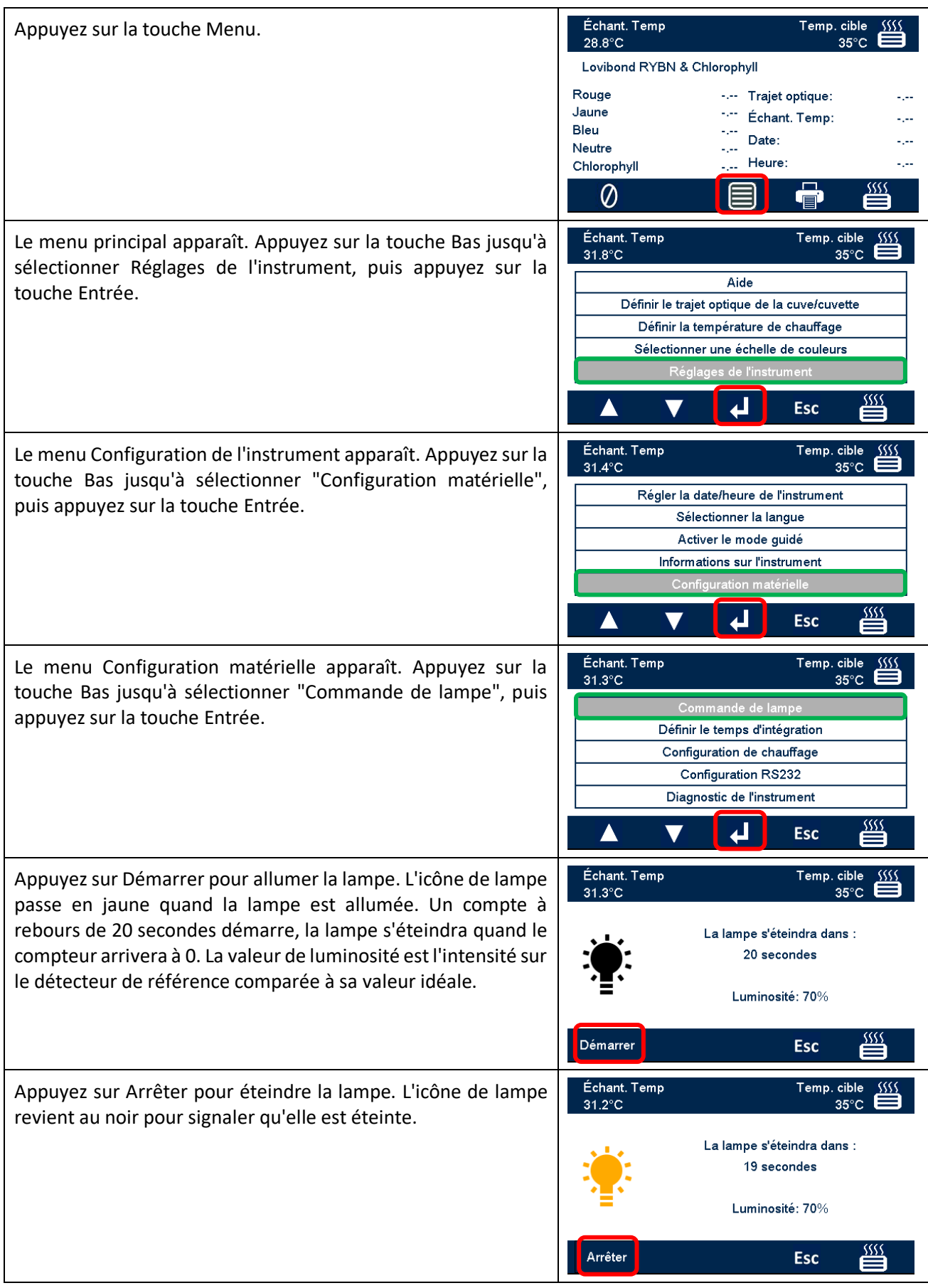

# <span id="page-18-0"></span>**Temps d'intégration**

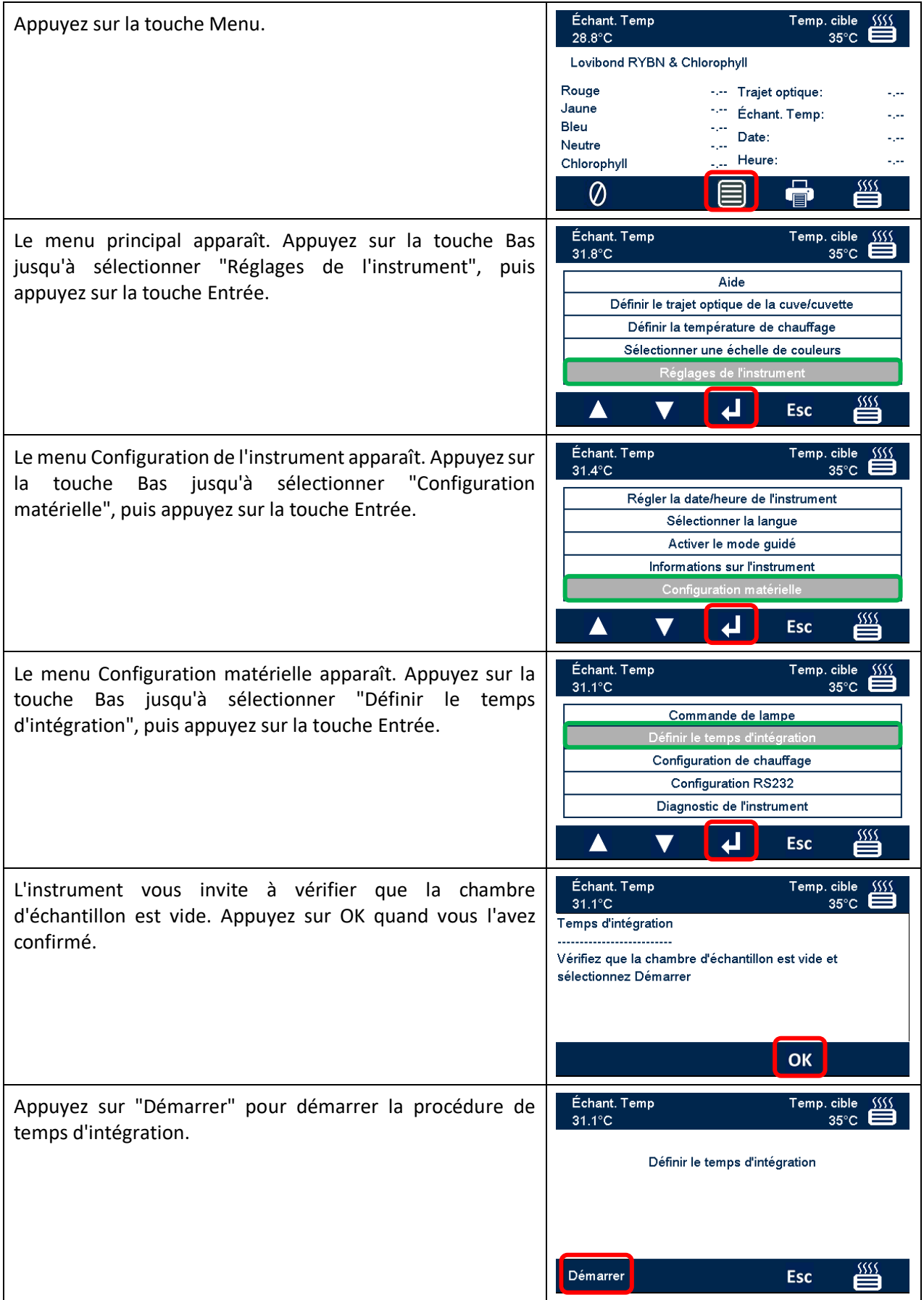

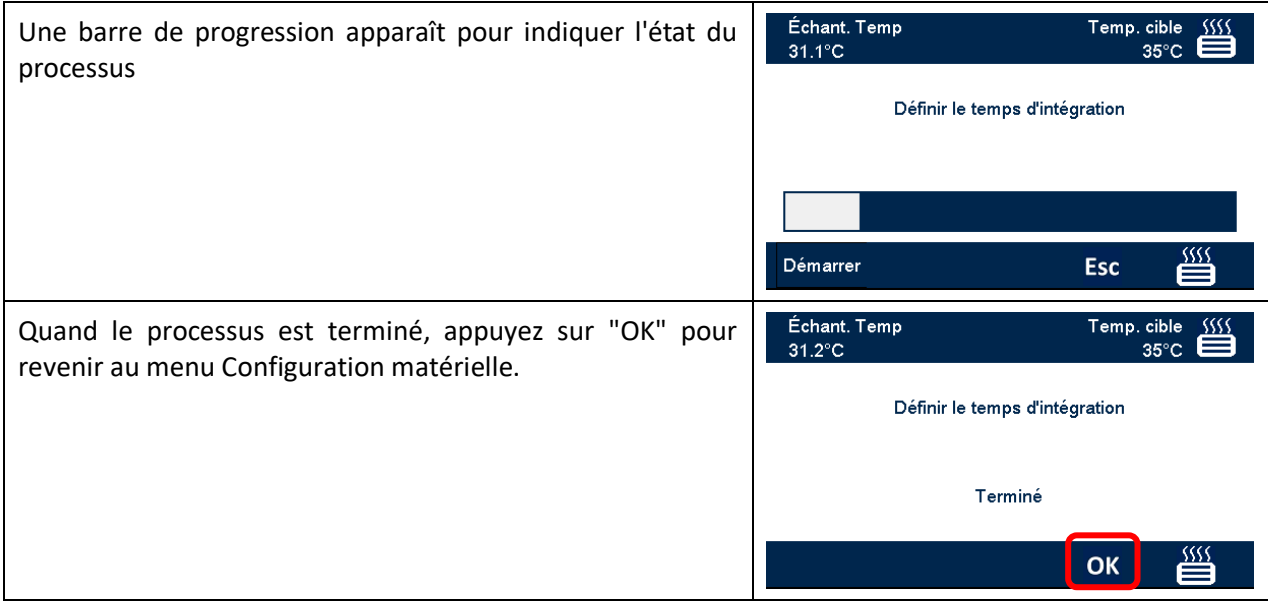

# <span id="page-20-0"></span>**Configuration de chauffage**

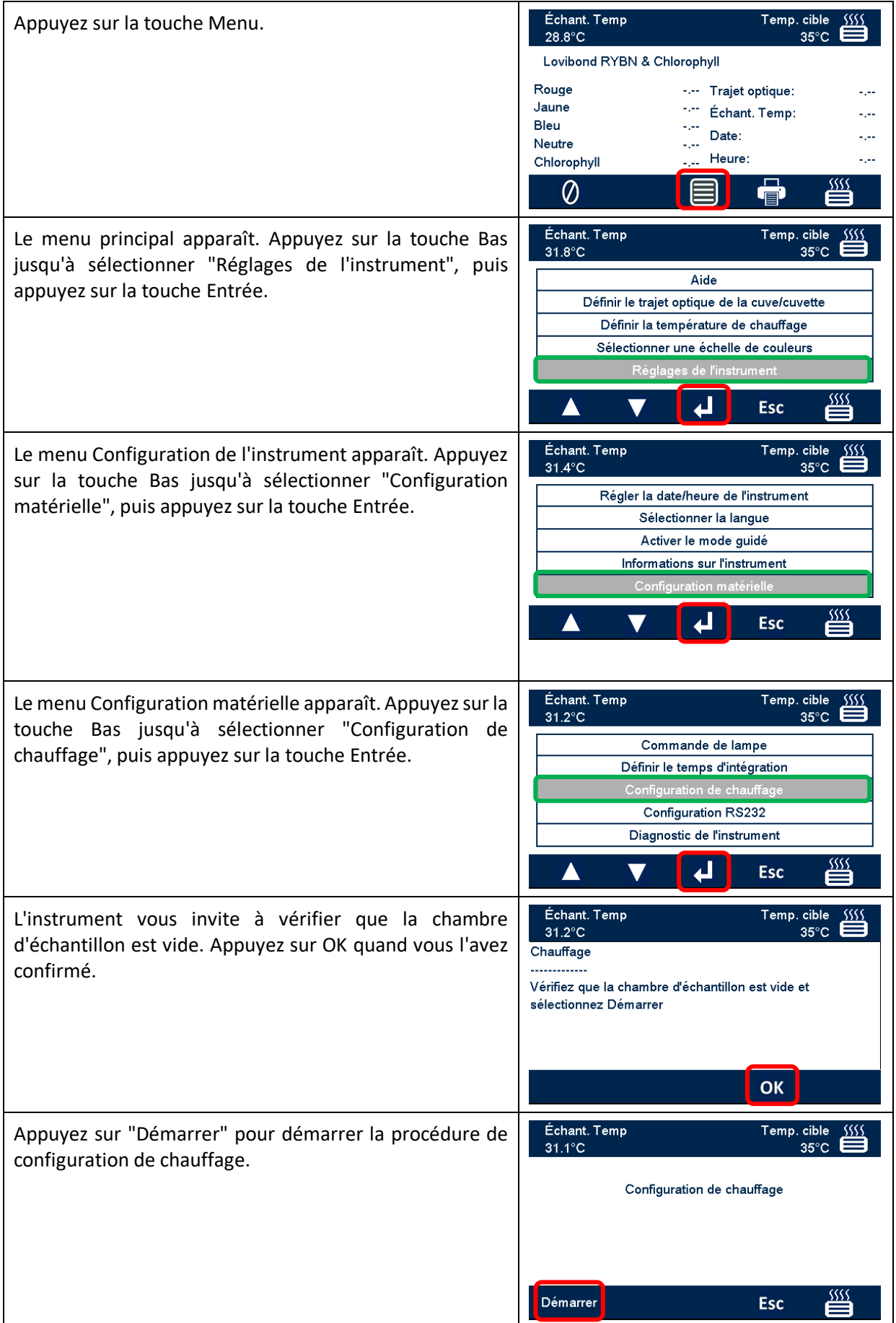

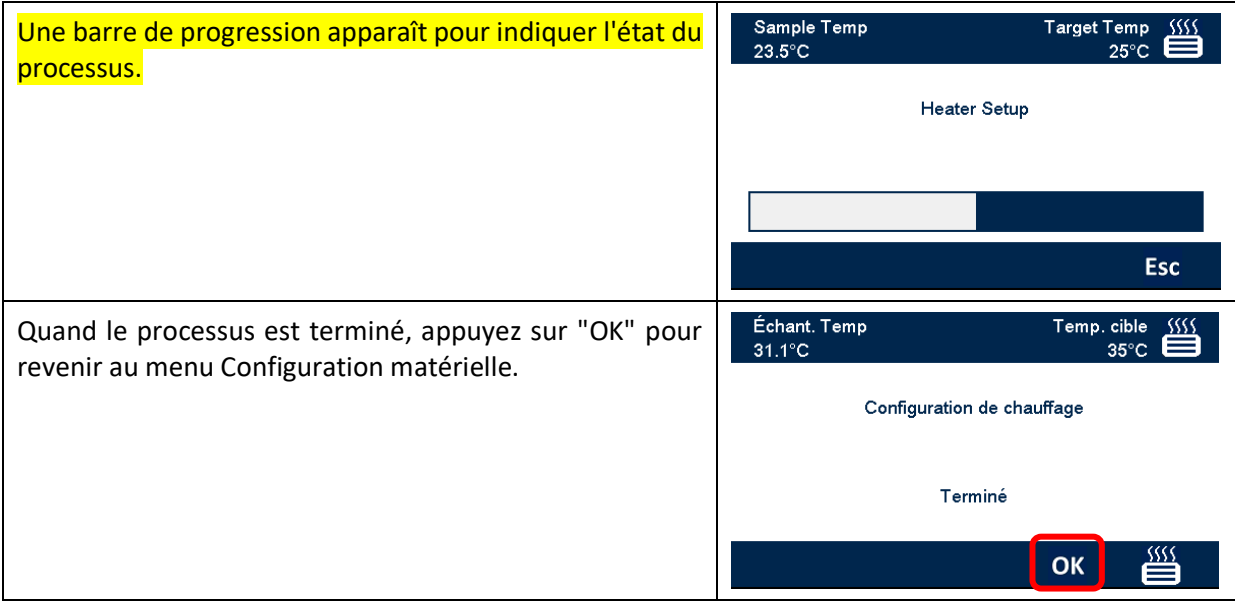

# <span id="page-22-0"></span>**Configuration de l'imprimante RS232**

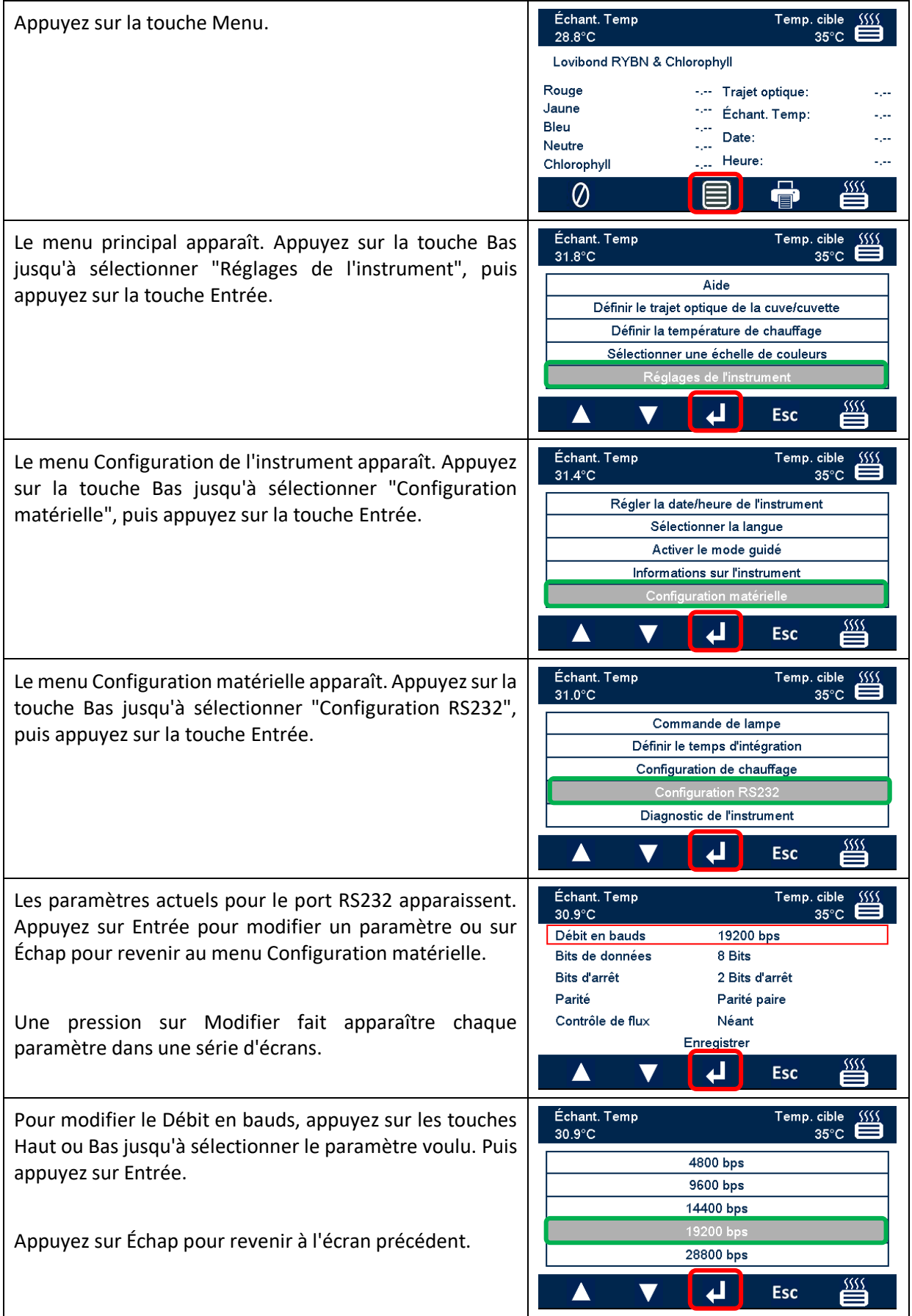

![](_page_23_Picture_76.jpeg)

### <span id="page-24-0"></span>**Schéma de câblage du connecteur RS232**

Si vous souhaitez utiliser une imprimante autre que celle fournie par The Tintometer Ltd, utilisez le schéma de câblage ci-dessous pour le connecteur RS232.

![](_page_24_Picture_2.jpeg)

#### *Lovibond®* **Modèle Fx <b>Imprimante**

![](_page_24_Picture_85.jpeg)

# <span id="page-25-0"></span>**Diagnostics de l'instrument**

![](_page_25_Picture_72.jpeg)

### <span id="page-26-0"></span>**Informations sur l'instrument**

![](_page_26_Picture_45.jpeg)

# <span id="page-27-0"></span>**Enregistrement d'instrument**

![](_page_27_Picture_69.jpeg)

Une fois tous les éléments définis, déplacez la case rouge de sélection vers "Enregistrer". Un message s'affichera pour indiquer que l'opération a réussi ou signaler une erreur. Vous pouvez à tout moment appuyer sur Échap pour quitter l'écran sans apporter de modification.

![](_page_28_Picture_30.jpeg)

# <span id="page-29-0"></span>**Réglages de l'instrument**

### <span id="page-29-1"></span>**Définition du trajet optique**

![](_page_29_Picture_69.jpeg)

![](_page_30_Figure_0.jpeg)

# <span id="page-31-0"></span>**Paramètres de chauffage**

![](_page_31_Picture_82.jpeg)

État de chauffage

L'état du chauffage est toujours affiché en haut à droite de l'écran. La couleur de l'icône de chauffage change pour indiquer l'état du chauffage :

Blanche : Le chauffage est désactivé

Rouge : Le chauffage est activé et en cours de chauffage

Vert : Le chauffage est activé et a atteint la température cible

Quand le chauffage atteint la température cible, il alterne entre "chauffage" et "température atteinte" pour maintenir la température cible.

![](_page_32_Picture_61.jpeg)

# <span id="page-33-0"></span>**Échelles de couleurs**

![](_page_33_Picture_39.jpeg)

### <span id="page-34-0"></span>**Mesure d'échantillon**

### <span id="page-34-1"></span>**Accomplissement d'une mesure de ligne de base**

![](_page_34_Picture_40.jpeg)

### <span id="page-35-0"></span>**Prise d'une mesure**

![](_page_35_Picture_35.jpeg)

### <span id="page-36-0"></span>**Aide**

![](_page_36_Picture_57.jpeg)

### <span id="page-37-0"></span>**Matériaux de référence de couleur certifiés**

Les matériaux de référence de couleur certifiés Lovibond® sont idéaux pour l'étalonnage courant des instruments de mesure de couleur et la vérification des données d'essai. Ils assurent une traçabilité complète aux standards reconnus au niveau international : AOCS et Tintometer® Lovibond® RYBN certifiés selon le système de qualité ISO 9001. Chaque standard dispose d'une date de péremption de garantie de stabilité des couleurs et d'une certification complète avec une fiche de données de sécurité (FDS). Les valeurs indiquées dans le tableau sont des valeurs nominales courantes. Les valeurs individuelles peuvent varier, mais elles sont toujours spécifiées sur le certificat d'étalonnage fourni avec chaque standard.

![](_page_37_Picture_159.jpeg)

### <span id="page-38-0"></span>**Facteurs influençant les différences entre instruments dans les mesures colorimétriques Lovibond®**

Une question courante porte sur les incohérences dans les valeurs de couleur Lovibond® obtenues pour un même échantillon avec des instruments différents (par exemple un colorimètre automatique Tintometer® tel que la série PFX et un instrument visuel tel que le colorimètre Tintometer® Modèle E ou F, ou deux instruments visuels différents). Ces différences peuvent avoir de nombreuses causes. Nous avons tenté de fournir ci-dessous une liste détaillée des facteurs essentiels influençant les différences entre instruments pour vous aider à répondre à ces questions. Ces facteurs sont de quatre catégories essentielles :

- Entretien incorrect d'un instrument visuel
- Comparaison de différentes versions d'instrument
- Utilisation incorrecte de l'instrument visuel
- Limitations et erreurs associées à la mesure automatique

#### <span id="page-38-1"></span>**Entretien incorrect d'un instrument visuel**

Le colorimètre Tintometer<sup>®</sup> modèle E ou F est un instrument optique de précision et toute décoloration des surfaces blanches ou salissure des divers composants optiques affecte la nature et l'équilibre de l'éclairage dans l'instrument pour conduire à des lectures erronées. En conséquence, pour assurer régularité et exactitude de la mesure de couleur, le colorimètre Tintometer® doit être maintenu aussi propre que possible et la blancheur de la chambre d'échantillon et de la référence blanche doit être conservée. Il faut porter une attention particulière aux zones suivantes :

**Saleté et graisse sur les filtres de verre et les portoirs**. Ils peuvent être nettoyés avec un chiffon doux ou lavés doucement avec de l'eau savonneuse tiède.

**La poussière et la saleté qui s'accumulent dans le système optique peut se déposer sur l'objectif et le filtre de correction**. S'il est sale, le système optique peut être démonté et les composants nettoyés avec un chiffon doux convenable. Assurez-vous de le remonter correctement (voir le manuel du colorimètre Tintometer®).

**Décoloration de la référence blanche**. Un remplacement régulier est nécessaire pour maintenir l'exactitude de l'instrument.

**Décoloration de la source de lumière**. Dans les modèles E et précédents de Tintometer®, les ampoules au tungstène se décolorent avec l'âge donc l'éclairage de l'instrument n'est plus standardisé. C'est pourquoi les ampoules doivent être changées régulièrement.

**Décoloration et déversement dans la chambre d'échantillon de lumière blanche**. Il est important d'éliminer immédiatement tout déversement et de nettoyer les alentours de la chambre.

**Les salissures sur les plaques de diffusion de l'ampoule réduisent l'éclairage de l'échantillon.** Elles doivent être nettoyées ou remplacées en cas de salissures.

### <span id="page-39-0"></span>**Comparaison de différentes versions d'instrument**

Les utilisateurs supposent souvent qu'il n'existe qu'une seule version des colorimètres Tintometer® modèle E et modèle F ; ces instruments ont en fait été fournis au cours du temps sous des formes légèrement différentes pour répondre aux exigences des méthodes d'essai standard nationales et internationales qui précisent l'utilisation du Tintometer®. En particulier, la norme BS 684 Section 1.14, ISO/FDIS 15305 et AOCS Cc13e-92, toutes les méthodes d'essai de standard pour la détermination de la couleur Lovibond® des huiles et graisses animales et végétales imposent l'utilisation du modèle F (BS 684) (précédemment modèle E version AF905). Ces instruments comportent des portoirs équipés de lames de compensation de verre incolore dans le champ d'échantillon et d'une gaine noire pour éviter la pénétration de lumière par les côtés de la cuve à échantillon ; ils peuvent donner des valeurs différentes des versions de colorimètres Tintometer® et des instruments automatiques Lovibond®.

#### <span id="page-39-1"></span>**Utilisation incorrecte des instruments visuels**

**Utilisation incorrecte des portoirs neutres**. Les deux portoirs neutres inclus avec le colorimètre Tintometer® doivent être utilisés pour atténuer la brillance de l'échantillon de façon que la luminosité dans le champ d'échantillon soit comparable à celle du champ de comparaison. Beaucoup d'utilisateurs d'instrument visuel n'utilisent pas les verres neutres ; le résultat est une mesure de couleur plus claire pour compenser la luminosité dans le champ d'échantillon.

**Choix de trajet optique incorrect**. Le trajet optique de la cuve utilisée doit correspondre à l'intensité de couleur de l'échantillon. En règle générale, il est recommandé de limiter l'intensité de couleur de l'échantillon à moins de 30 - 40 unités Lovibond®. L'utilisation d'une cuve de trajet optique plus court réduit l'intensité de couleur.

**Subjectivité d'une mesure visuelle**. Les mesures visuelles sont influencées par la capacité de discrimination des utilisateurs, leur interprétation d'une correspondance de couleur et des facteurs physiologiques tels que l'âge, la fatigue oculaire et la vision des couleurs.

#### <span id="page-39-2"></span>**Limitations et erreurs associées à la mesure automatique**

**Utilisation avec des échantillons troubles ou cristallins**. Ceci affecte la mesure de couleur du fait que la turbidité empêche la transmission de la lumière à travers l'échantillon.

**Manque de soin dans le nettoyage de la cuve à échantillon et la préparation de l'échantillon**. Toute contamination, manque d'homogénéité dans le mélange ou variation de température peut dégrader la lumière transmise à travers l'échantillon et affecter la mesure.

### <span id="page-40-0"></span>**Entretien**

### <span id="page-40-1"></span>**Nettoyage de la chambre d'échantillon**

La chambre d'échantillon peut être déposée pour nettoyage courant ou remplacement. Pour déposer la chambre d'échantillon, ouvrez à fond le couvercle de chambre. La chambre d'échantillon peut alors être soulevée pour la dégager du socle de l'instrument comme indiqué dans le schéma. Débranchez le câble d'alimentation du chauffage et les fils du thermocouple des connecteurs aux alentours de la chambre d'échantillon pour accéder à cette chambre d'échantillon.

![](_page_40_Picture_3.jpeg)

#### <span id="page-40-2"></span>**Remplacement de la lampe**

La durée de vie attendue de la lampe est de 600 000 mesures avant panne. Pour le remplacement de la lampe, débranchez toujours l'instrument de l'alimentation. Desserrez les deux vis moletées à l'arrière de l'instrument pour déposer la plaque de lampe, puis déposez les vis moletées de l'ensemble lampe, déposez le circuit imprimé de la lampe pour le remplacer par le nouveau circuit imprimé de lampe.

**Ne touchez pas la lentille en verre sur la lampe, car les traces de doigt dégradent ses performances.** Reposez le bloc de lampe et serrez les vis moletées.

![](_page_40_Picture_7.jpeg)

### <span id="page-41-0"></span>**Annexe A :**

### <span id="page-41-1"></span>**Enregistrement de votre instrument**

Pour enregistrer votre instrument, accédez à <https://www.lovibond.com/en/Colour-Measurement> et cliquez sur 'Support and Service'. Puis sélectionnez "Instrument registration" (Enregistrement d'instrument).

Pour vous enregistrer pour la première fois, sélectionnez "Register" (Inscription).

![](_page_41_Picture_4.jpeg)

![](_page_41_Picture_67.jpeg)

Remplissez toutes les informations demandées. Les champs repérés par un "\*" rouge sur le côté sont obligatoires et doivent être remplis. Si, comme dans l'exemple ci-dessus, les deux champs de mot de passe ne correspondent pas, un avertissement rouge apparaît en bas de la page.

Une fois tous les champs remplis avec les données demandées, cliquez sur "Create User" (Créer un utilisateur).

![](_page_42_Picture_38.jpeg)

Cliquez sur "Register Instrument" (Enregistrer un instrument)

![](_page_42_Picture_39.jpeg)

Les informations sur l'instrument peuvent maintenant être saisies. Le numéro de série de l'instrument se trouve sur l'étiquette à l'arrière de l'instrument. Le code d'enregistrement se trouve sur le certificat de conformité de l'instrument.

Remplissez les coordonnées du fournisseur de l'instrument. Ceci permet à The Tintometer Ltd de les informer des problèmes éventuels.

À la fin du processus, une confirmation d'enregistrement est envoyée.

![](_page_43_Picture_3.jpeg)

L'instrument est maintenant enregistré.

La sélection d'un instrument permet de consulter son code d'enregistrement. Ceci peut être effectué pour chaque instrument enregistré.

### <span id="page-44-0"></span>**Annexe B :**

### <span id="page-44-1"></span>**Mise à niveau du microcode**

Pour télécharger les fichiers nécessaires pour la mise à niveau de votre instrument Lovibond® Modèle Fx, suivez les instructions suivantes :

![](_page_44_Picture_111.jpeg)

### <span id="page-45-0"></span>**Mise à niveau de l'instrument**

Pour la dernière version du microcode Lovibond® Modèle Fx, veuillez contacter service@tintometer.com.

![](_page_45_Figure_2.jpeg)

![](_page_46_Picture_33.jpeg)

#### <span id="page-47-0"></span>**Bureaux commerciaux**

#### **Allemagne**

Tintometer GmbH Lovibond® Water Testing Schleefstraße 8-12 44287 Dortmund Allemagne

Tél : +49 (0)231/94510-0 Télécopie : +49 (0)231/94510-20 E-mail [: sales@tintometer.de](mailto:sales@tintometer.de)

#### **Amérique du Nord**

Tintometer Inc. 6456 Parkland Drive Sarasota Florida 34243 États-Unis Tél : +1 941 756 6410 Télécopie : +1 941 727 9654 E-mail [: sales@tintometer.us](mailto:sales@tintometer.us)

#### **Suisse**

Tintometer AG Hauptstrasse 2 5212 Hausen AG Suisse

Tél : +41 (0)56/4422829 Télécopie : +41 (0)56/4424121 E-mail [: info@tintometer.ch](mailto:info@tintometer.ch)

#### **Inde**

**Tintometer India Pvt. Ltd.** B-91, A.P.I.E. Sanath Nagar, Hyderabad 500018 Inde Tél : +91 (0) 40 4647 9911 Numéro vert : 1 800 102 3891 E-mail : indiaoffice@tintometer.com

#### **Royaume-Uni**

The Tintometer Ltd Lovibond House Sun Rise Way Solstice Park Amesbury SP4 7GR

Tél : +44 (0)1980 664800 Télécopie : +44 (0)1980 625412 E-mail : [sales@tintometer.com](mailto:sales@tintometer.com)

#### **Asie du Sud-Est**

Tintometer South East Asia Unit B-3-12-BBT One Boulevard, Lebuh Baku Nilam 2, Bandar Bukit Tinggi, Klang, 41200, Selangor D.E MALAISIE Tél : +60 (0) 3 3325 2285/6 Télécopie : +60 (0) 3 3325 2287 E-mail : [lovibond.asia@tintometer.com](mailto:lovibond.asia@tintometer.com)

#### **Chine**

Tintometer China Room 1001, China Life Tower, 16 Chaoyangmenwai Avenue Pékin 100020 Chine Tél : +89 10 85251111 ext.330 Télécopie : +86 10 85251001 E-mail : [chinaoffice@tintometer.com](mailto:chinaoffice@tintometer.com)

#### www.lovibond.com

Lovibond® et Tintometer® sont des marques déposées de Tintometer® Group. Toutes les traductions et translittérations de Lovibond® et Tintometer® sont revendiquées comme marques commerciales de Tintometer® Group.